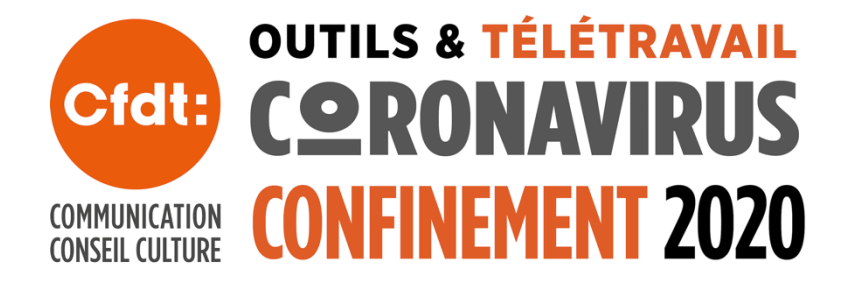

# SOMMAIRE

# LA F3C CFDT À L'HEURE DU CONFINEMENT : OUTILS ET **TÉLÉTRAVAIL**

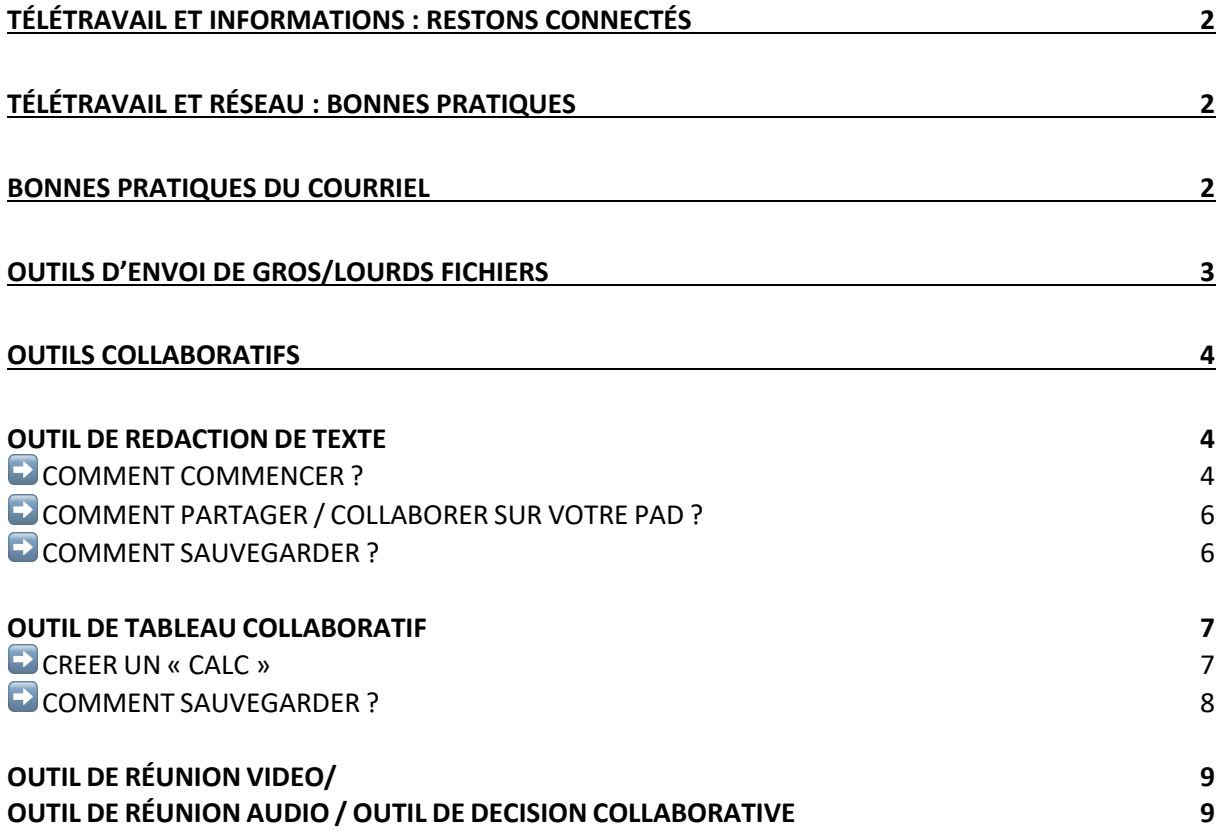

# TÉLÉTRAVAIL ET INFORMATIONS : RESTONS CONNECTÉS

Un dossier « Covid19 » a été créé sur la [F3CBox](https://f3cbox.f3c.cfdt.fr/views/public/lienPublic.xhtml?id=813&hash=ce6d208ef4d80680ca665e41e50d6b65a8e5001e&rid=Y2VjaWxpYS5yYXBpbmVAY3VsdHVyZS5nb3V2LmZy)

mot de passe ConfinementF3C! (attention aux majuscules. Pas d'espace avant le ! (certains appareils ajoutent automatiquement l'espace)

Des informations y seront mis en ligne au fil de l'eau sur des sujets tels que :

- le chômage ou l'activité partielle ;
- les décrets
- les actualités « Liaisons sociales » en lien avec le coronavirus
- des exemples d'applications dans des secteurs et/ou des entreprises
- des notes juridiques comme par exemple sur les mesures d'aménagement des contrats de travail et de l'organisation du dialogue social dans les entreprises touchées dans leur activité par le coronavirus

Si vous avez des informations qu'il vous semble utile de partager, faites-les suivre aux responsables de pôles et au SF concernés.

Vous pouvez créer une alerte en cliquant sur le réveil pour rester informés de l'arrivée de nouveaux documents.

# TÉLÉTRAVAIL ET RÉSEAU : BONNES PRATIQUES

En raison d'une charge exceptionnelle du réseau internet, la DINUM (direction interministérielle du numérique de l'État) a résumé en cinq points quelques bons usages de l'internet en cette période particulière de télétravail intensif.

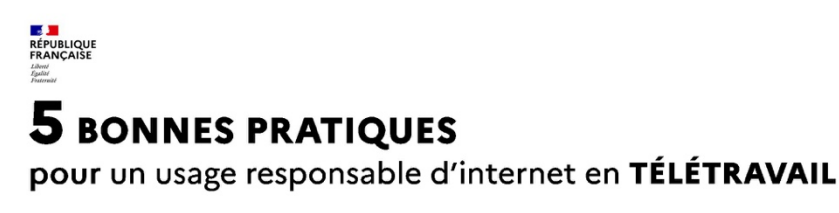

**LORSQUE J'UTILISE MA CONNEXION À DISTANCE** 

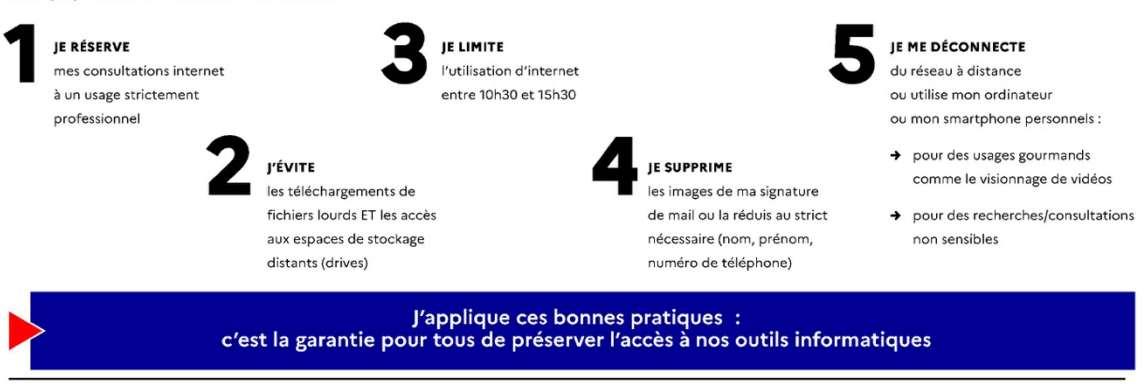

Des recommandations de la direction interministérielle du numérique (DINUM)

# BONNES PRATIQUES DU COURRIEL

Dans les semaines qui vont venir, nous allons envoyer et recevoir de très nombreux courriels. Il nous faut donc, plus que jamais, adapter notre usage de cet outil incontournable en respectant quelques règles de base si nous ne voulons pas être submergés, pour ne pas submergés les autres et surtout pour ne pas perdre de l'information.

- Un courriel est un message adresse<sup>́</sup> a une personne.
- Le courriel doit etre précis.
- Il doit repondre à un objectif clairement identifié.
- Le contenu des courriels doit comporter, en dehors d'un sujet ou thème abordé unique, un objet clairement identifiable («pour avis, pour décision, pour action, pour suite àdonner, pour information, pour memoire»).
- § Un courriel de commande doit préciser une échéance (exemple : « pour action avant le 15 février »).
- Les demandes très très urgentes (TTU) sont déconseillées. Dans tous les cas elles doivent être expliquées en direct (téléphone, visio).
- Il est conseillé de se laisser le temps de la réflexion pour répondre meîme si le destinataire demande une réponse urgente.
- § Dans le cas de commandes et d'échanges complexes ou impliquant de nombreux interlocuteur ou interlocutrices, les contacts directs (téléphone, visio), les espaces collaboratifs de l'intranet (cf outils collaboratifs) sont des alternatives plus efficaces.
- § L'envoi de courriel reste un sujet pour celui ou celle que l'envoie. Le transfert d'un courriel à une collaboratrice ou à un collaborateur n'exempte pas de continuer à suivre la question ou le dossier et de s'assurer qu'ils sont bien traités.
- § Le courriel en lui-même doit être concis et explicatif. Si des informations sont longues ou complexes, il peut être utile de les concenoir sous la forme d'une annexe (texte, tableau, image, en faisant attention au poids en particulier des images). Sauf intérêt majeur, il est aussi recommandé de supprimer progressivement l'historique du message au fur et à mesure des réponses.
- § Le transfert d'un courriel à un autre destinataire n'exempte pas d'un petit mot explicatif (cf ci-dessus) expliquant la raison du transfert et l'action en retour que l'on attend.
- § Le destinataire et/ou la liste de diffusion d'un message doit être déterminé avec discernement. Les copies de courriels adressés pour information doivent être limitées. Les destinataires en copie ne sont pas tenus de répondre.
- § Il est conseillé d'éviter les réponses collectives du type « répondre à tous » si seul l'expéditeur est concerné par la réponse.
- En cas d'envoi à une liste de destinataires, il faut privilégier l'envoi en copie cachée. Cela évite les cas de « répondre à tous ». C'est également une question de respect de la confidentialité.
- § En cas d'absence programmée et durable, l'usage du message d'absence précisant le contact à joindre en cas d'urgence est conseillé.
- § Si nécessaire, le circuit de validation par courriel des notes, fiches ou courriers, doit être défini et organiséavec la CE/SG/SN.
- § En dehors des horaires de travail, les courriels ne sont pas présumés être lus.
- §

\*\*\*\*\*\*\*\*\*\*\*\*\*\*\*\*\*\*\*\*\*\*\*\*\*\*

Cette note propose également une présentation de plusieurs outils collaboratifs gratuits et non liés aux gafam. Il n'y sera donc pas fait mention d'outils tels que type Skype, Hangouts, Drive etc.

Si vous disposez déjà de ces outils, et/ou que vous souhaitez les utiliser, c'est évidemment votre libre choix.

# OUTILS D'ENVOI DE GROS/LOURDS FICHIERS

Si vous devez envoyer des fichiers lourds, vous pouvez utiliser deux outils de conception identique :

### Smash (produit français) : https://fromsmash.com/

Pas de limite de taille mais si l'envoi dépasse les 2go il n'est pas considéré comme prioritaire ce qui peut augmenter le temps de distribution.

#### Wetransfer : https://wetransfer.com/

Le poids maximum par envoi gratuit est de 2go et le nombre des destinataires est limité à trois. WeTransfer a modifié ses règles de sécurité et demande désormais une validation de l'adresse expéditrice par un mail de confirmation.

# OUTILS COLLABORATIFS

## OUTIL DE REDACTION DE TEXTE https://framapad.org/fr/

Cet outil permet de partager et écrire à plusieurs en temps réel un texte. Cela évite les envois multiples de mail et de différentes versions ; tout le monde travaille sur la même version en même temps.

#### MODE D'EMPLOI

- § Créez un pad.
- **•** Commencez à rédiger votre texte
- **Invitez** vos collaborateurs.
- Chaque participant se distingue par une couleur
- Chaque participant peut discuter avec le groupe.
- Si nécessaire, restaurez une ancienne version depuis l'historique
- **■** Une fois votre travail terminé, exportez-le dans un traitement de texte habituel pour la mise en forme.

# ➡ CREER UN « PAD »

Sur la page d'accueil, descendre sur l'écran jusqu'à l'encadré « Pads publics » Donner un nom au Pad et cliquer sur Créer un pad

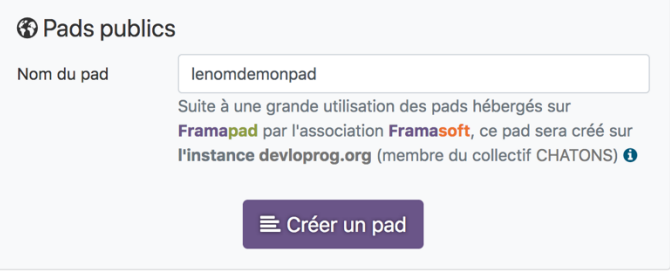

ATTENTION : en raison de la surcharge de ce service (covid oblige), seuls des pad de 24h sont créés. Cela signifie que 24h après la dernière modification ils seront automatiquement effacés.

# **EXCOMMENT COMMENCER?**

Renseignez votre nom ou pseudo, en cliquant sur l'icône « utilisateur » en haut à droite.

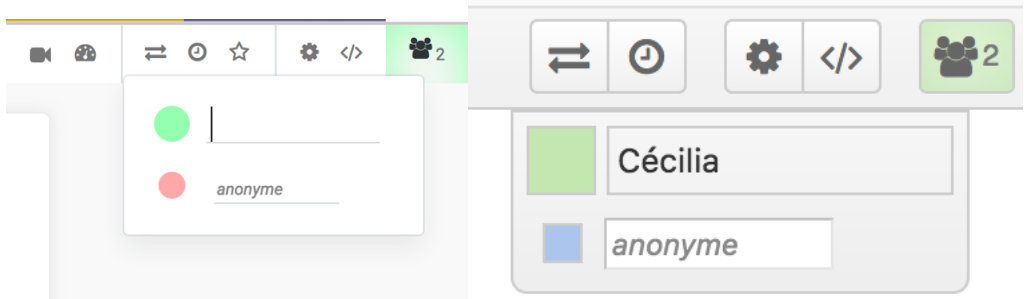

Choisissez votre couleur d'écriture au même endroit.

C'est prêt : écrivez sur votre pad !

Les contributions de chacun se synchronisent « en temps réel » sous leur propre couleur.

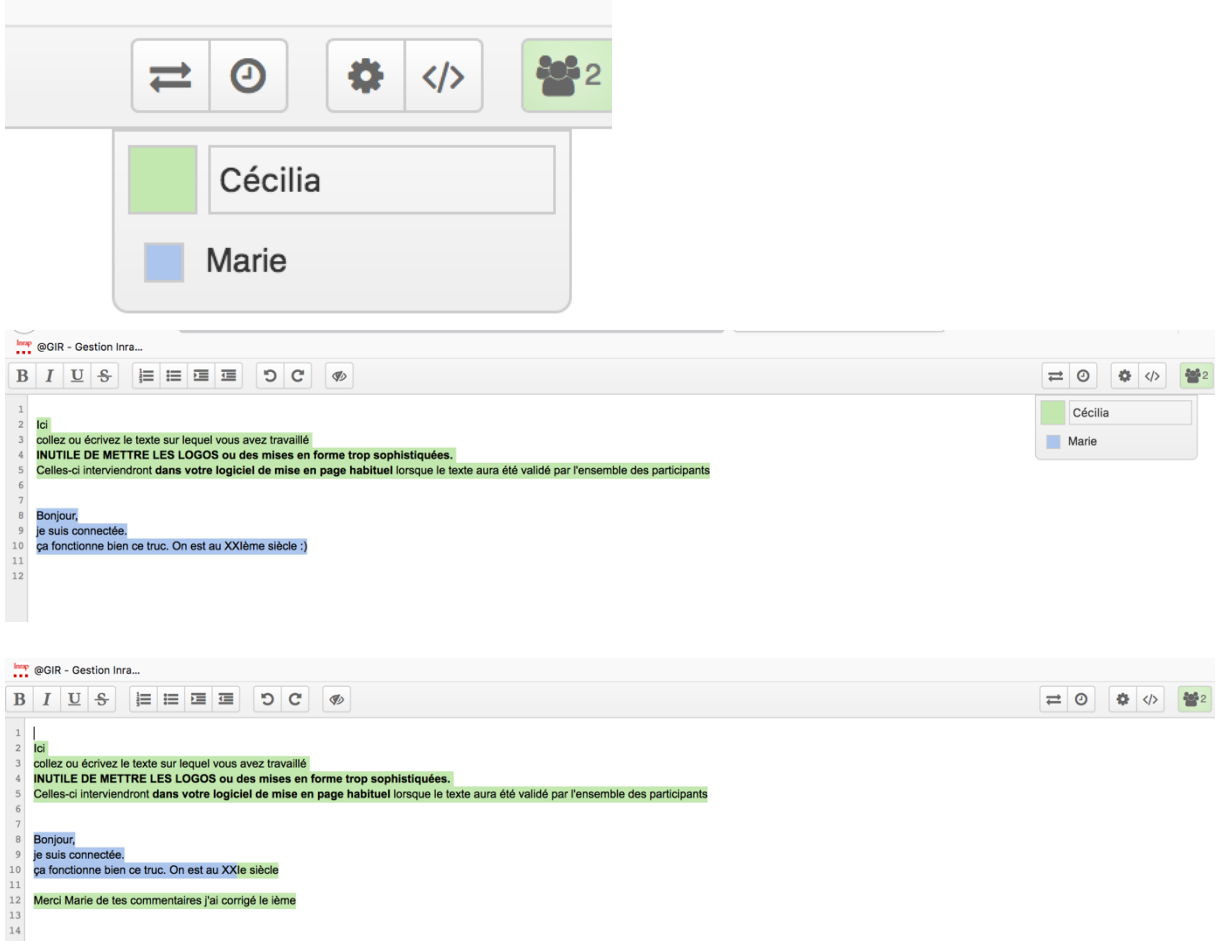

ATTENTION : si vous effacez ou corrigez une partie du texte, celui-ci est effacé définitivement (vous pouvez utiliser l'habillage « texte barré » pour marquer votre réécriture sans enlever le texte)

Vous pouvez toujours voir l'historique de l'écriture collaborative en cliquant sur la petite montre en haut à droite

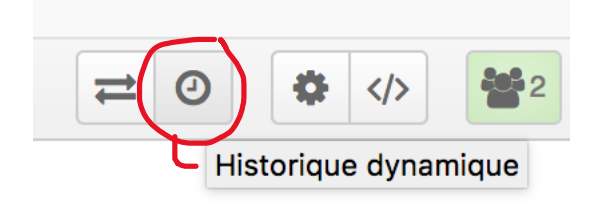

## ➡ COMMENT PARTAGER / COLLABORER SUR VOTRE PAD ?

Sélectionnez et copiez l'URL (l'adresse web dans la grande barre en haut du navigateur) ou utilisez la fonction « partager ce bloc-note »

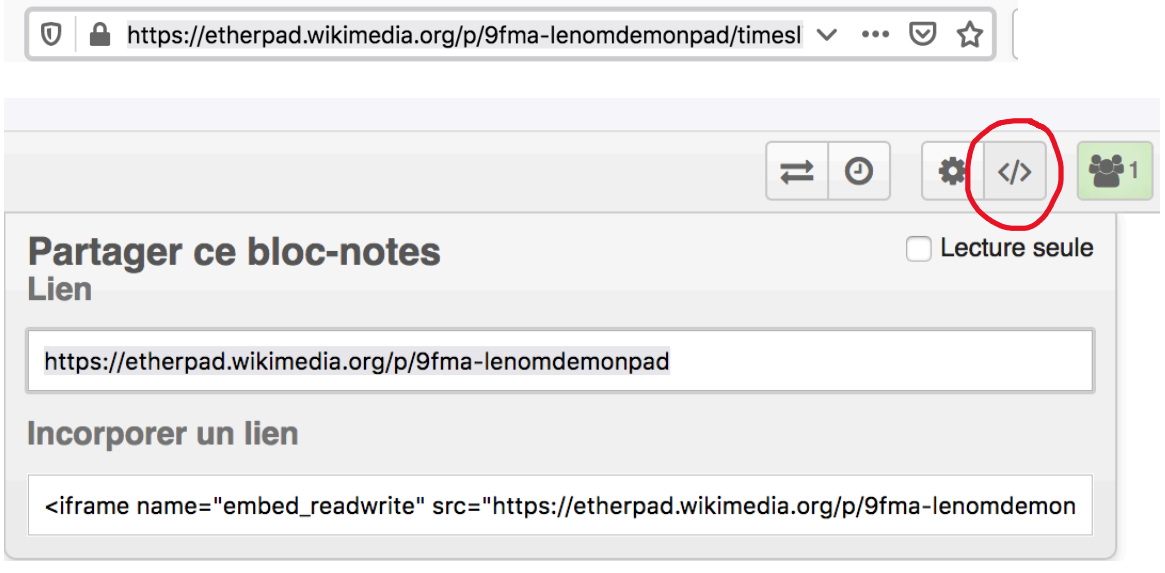

Envoyez ce lien à vos collaborateurs et collaboratrices (courriel, messagerie, etc.) Attention : toute personne ayant cette adresse d'accès peut modifier le pad à sa convenance. Si vous êtes plusieurs connectés ou si vous voulez laisser un message à ceux et celles qui se connecteront en décalé, vous pouvez utiliser la zone de clavardage en bas à droite (la petite bulle)

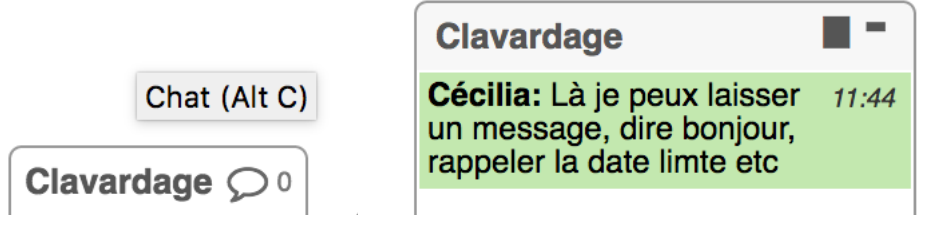

# **EXCOMMENT SAUVEGARDER ?**

- § Il n'y a rien à faire : le texte est automatiquement sauvegardé, à chaque caractère tapé.
- Marquez une version (un état du pad) en cliquant sur l'icône « étoile ».
- § Retrouvez toute l'évolution du pad et vos versions marquées d'une étoile dans l'historique (icône « montre ») (cf ci-dessus)
- § Importez et exportez votre texte avec l'icône « double flèche » (formats HTML, texte brut, PDF, ODF…) ou avec un copier/coller.

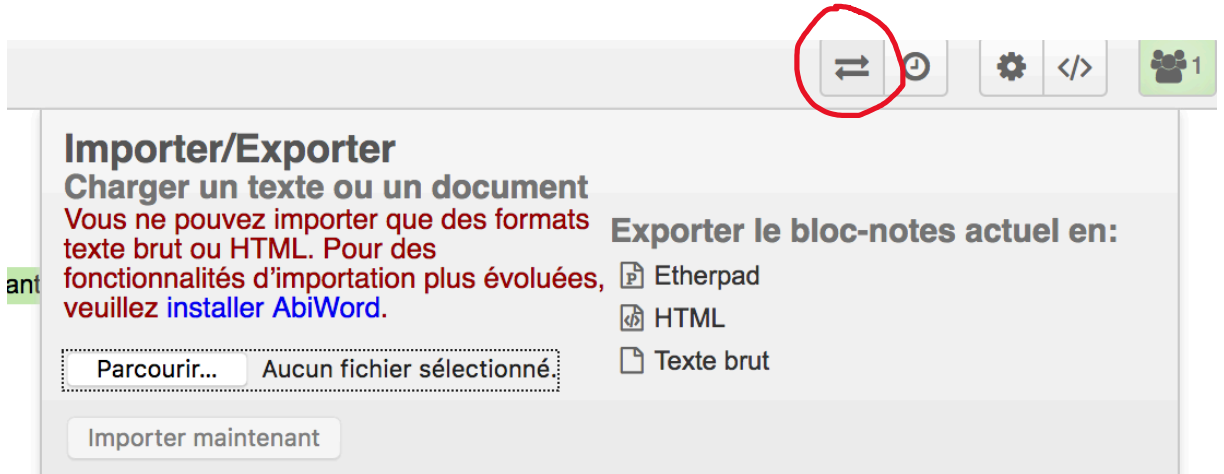

Important ! N'oubliez pas de conserver quelque part l'adresse web (URL) de votre pad. \*\*RAPPEL\*\*

PADS À EFFACEMENT AUTOMATIQUE ! VOS PADS SERONT AUTOMATIQUEMENT SUPPRIMÉS AU BOUT DE 24 HEURES SANS ÉDITION OU CORRECTIONS DURANT LES DERNIERES 24H!

### OUTIL DE TABLEAU COLLABORATIF https://accueil.framacalc.org/fr/

Cet outil permet de partager et alimenter en temps réel par plusieurs personnes un tableur Fonctionnalités principales

- § Édition collaborative : plusieurs utilisateurs connectés à la même feuille de calcul peuvent modifier simultanément les cellules
- § Nombreuses fonctions disponibles (statistiques, financières, mathématiques, texte, etc.)
- § Possibilité de commenter des cellules
- § Sauvegarde permanente et automatique
- § Graphiques de base (histogramme, lignes, points)
- **EXPORT EXCEL, OPENOFFICE CALC, CSV**
- § Taille du document : jusqu'à 100 000 lignes

#### Mode d'emploi

- § Créez un calc
- **■** Invitez vos collaborateurs.
- Une fois votre travail terminé, exportez-le dans un outil tableur habituel

# ➡ CREER UN « CALC »

Sur la page d'accueil, descendre sur l'écran jusqu'à l'encadré « Options » Donner un nom au Calc et cliquer sur Créer un calc

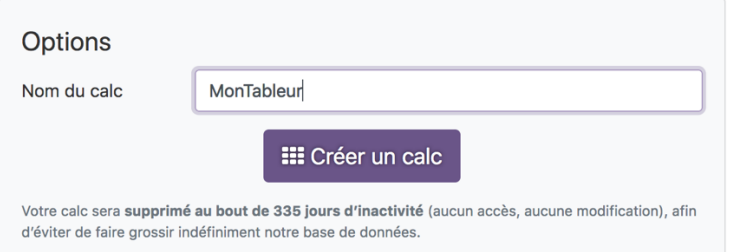

Communiquez le lien du Calc à vos collaborateurs en copiant dans la barre du navigateur le nom de la page

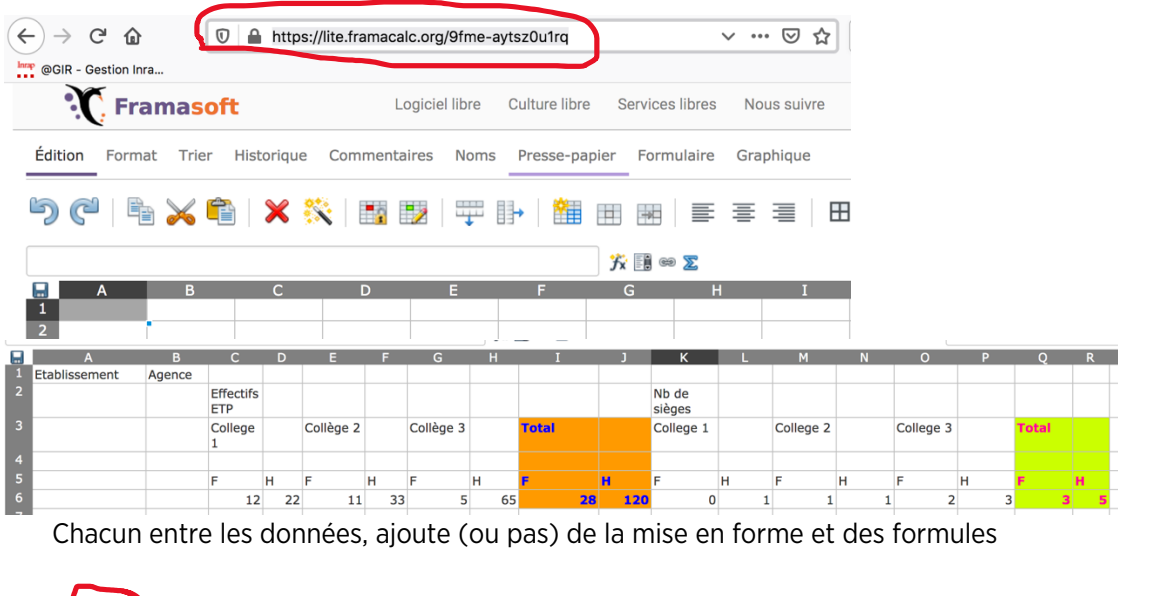

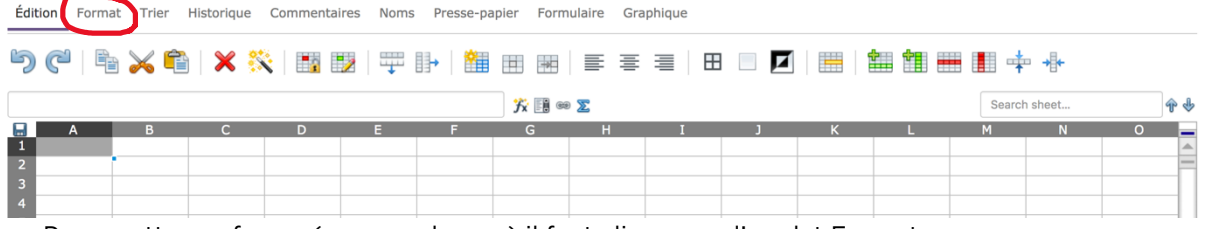

Pour mettre en forme (gras, couleurs…) il faut cliquer sur l'onglet Format

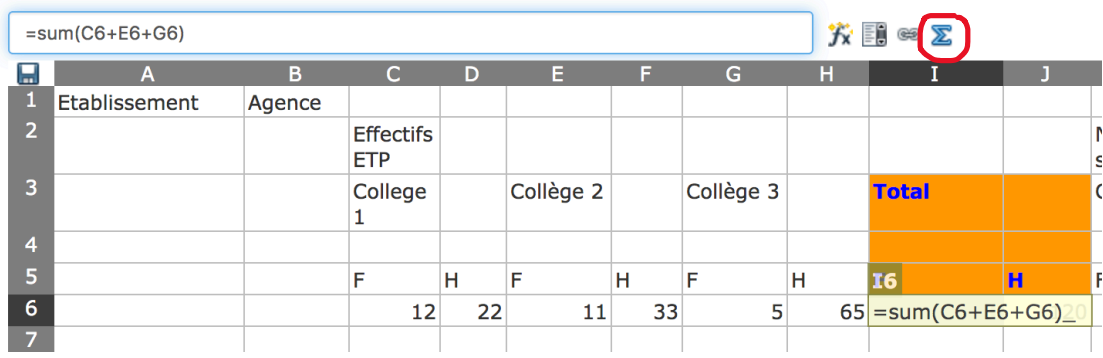

Pour insérer des formules, cliquer sur l'outil « Fonctions »

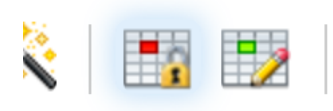

### $\vdash$  Verrouiller $\vdash$

Tous les outils ont une « bulle » explicative si on laisse SANS cliquer la souris au-dessus de l'outil.

# **EXCOMMENT SAUVEGARDER ?**

- § Il n'y a rien à faire : le tableau est automatiquement sauvegardé, à chaque caractère tapé.
- § Exportez votre tableau avec l'icône « disquette » en haut à gauche du tableau (formats Excel, ODS, CSV, HTML)
- **Enregistrez votre tableau**
- § Ouvrez le dans votre tableur habituel pour terminer la mise en forme une fois que tous vos collaborateurs et collaboratrices auront inséré et consolidé les données

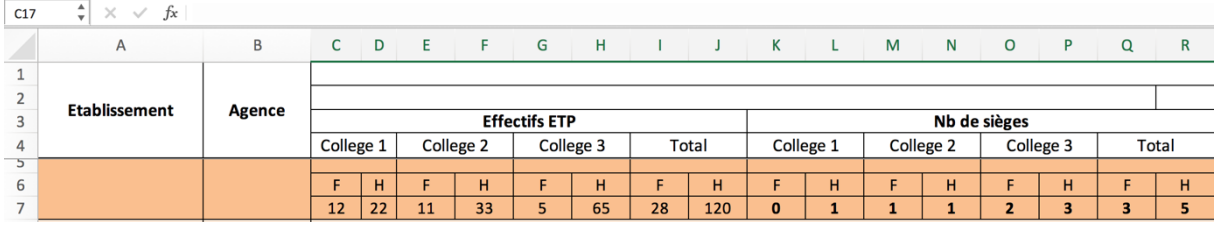

### OUTIL DE RÉUNION VIDEO/ https://framatalk.org/

Framatalk permet de créer une salle de réunion sans installation complexe de logiciel ni inscription.

Une fois créée, il faut envoyer le lien de la salle de réunion aux personnes qui doivent y participer. Pour limiter l'usage de la bande passante, la vidéo peut être désactivée. EN ce cas, la réunion est en mode audio (recommandée)

Un modérateur peut être désigné.

Pour demander la parole, il suffit de cliquer sur la petite main en bas à gauche. La demande de parole est signalée sur une petite main sur votre vignette.

Il y a également une zone de clavardage qui permet de signaler un départ, une arrivée, porter une précision.

### OUTIL DE RÉUNION AUDIO / OUTIL DE DECISION COLLABORATIVE https://framavox.org/dashboard

Sur cet outil, il est nécessaire au préalable de créer un compte. Pour inviter les collaborateurs, il suffit d'envoyer le lien.

Framavox est un outil audio qui peut aussi être utilisé en service de prise de décisions collaborative en votant sur des propositions (voir le tutoriel https://framatube.org/videos/watch/c6705be9-5a6e-4615-9522-147445dca210

Pour les réunions en petite équipe (pas plus de 8-9) vous pouvez également utiliser FraMémo qui est un genre de tout-en-un : conférence audio/vidéo/pad/mur de mémos https://framemo.org/